## Anleitung zur Online-Bestellung eines Zeitschriftenbandes

Stand: 07.05.2020

## **Sie wollen einen Zeitschriftenband ausleihen?**

Suchen Sie i[m Online-Katalog](https://katalog.dombibliothek-koeln.de/) die gewünschte Zeitschrift im "Teilbestand Zeitschriften":

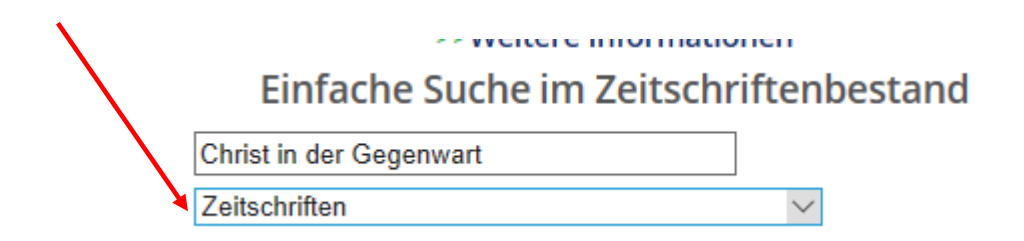

## **Wählen sie in der Trefferliste die Zeitschrift aus,**

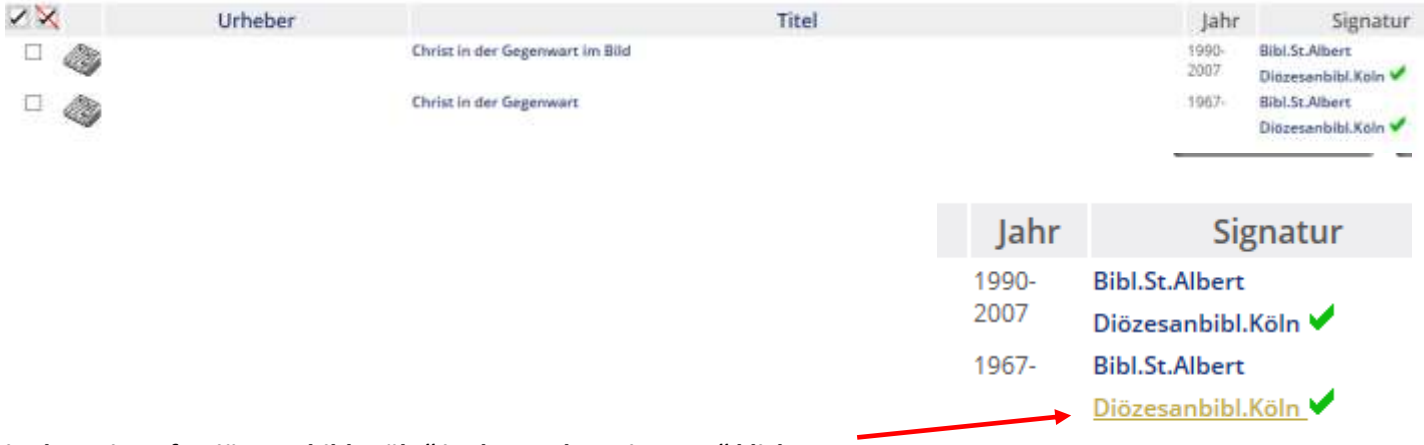

in dem Sie auf "Diözesanbibl. Köln" in der Spalte "Signatur" klicken:

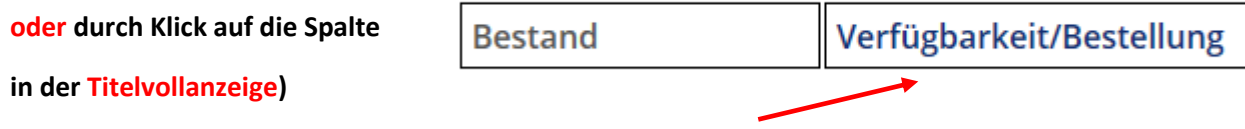

**In beiden Fällen öffnet sich das Bestandsfenster:**

## **Bestand**

Christ in der Gegenwart : katholische Wochenzeitschrift . - Freiburg, Br. : Herd

Bestandsang. Bestand: 19.1967 - Sign.: Ze 430 Stando.: LS: Sign.2: 2 Benutzen Sie zum Bestellen eines Titels aus dem Magazin unsere Bestellformular klicken Sie auf den Link Magazinbestellung/Vormerkung, um ein Exemplar aus de

Wählen Sie ein Jahr Alle V Wählen Sie einen Band Alle V Wählen Sie eine

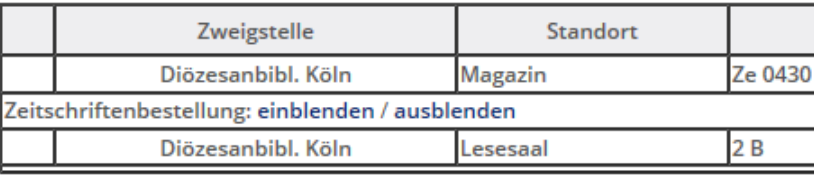

Über die Schaltfläche "**Zeitschriftenbestellung einblenden**" gelangen Sie zum eigentlichen **Bestellformular**. Über "Ausblenden" können Sie das Formular wieder schließen.

Im Bestellformular können Sie den gewünschten Band eintragen und die Bestellung anschließend abschicken.

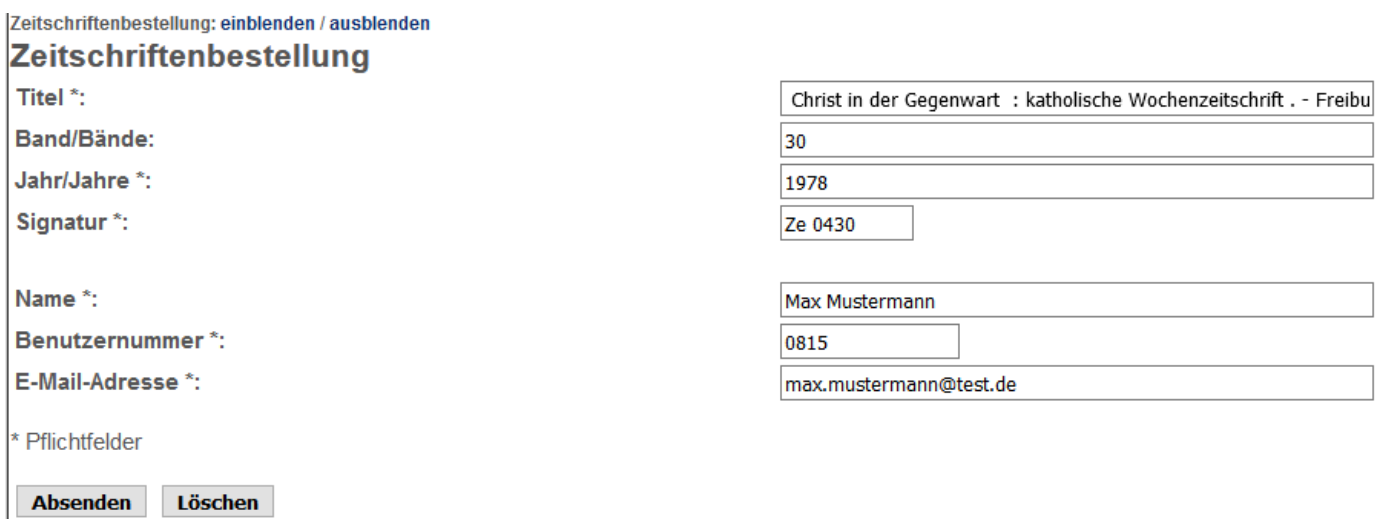

Nach Eingang der Bestellung werden Sie per E-Mail benachrichtigt, wenn der Band zur Abholung bereit liegt.

Für Rückfragen rufen Sie uns gerne an oder schreiben Sie uns eine E-Mail!

Diözesanbibliothek Köln, Ausleihe

Tel.: 0221 / 1642-3721

E-Mail: [ausleihe.bibliothek@erzbistum-koeln.de](mailto:ausleihe.bibliothek@erzbistum-koeln.de?subject=Anfrage%20an%20die%20Diözesanbibliothek%20bezgl.%20Bestellung%20eines%20Zeitschriftenbandes)